# Outbound-Option: Der Wähler startet nicht rechtzeitig. ٦

### Inhalt

[Einführung](#page-0-0) [Voraussetzungen](#page-0-1) [Anforderungen](#page-0-2) [Verwendete Komponenten](#page-0-3) [Konventionen](#page-1-0) [Problem](#page-1-1) [Lösung](#page-1-2) [Zugehörige Informationen](#page-6-0)

## <span id="page-0-0"></span>**Einführung**

Dieses Dokument enthält Informationen zur Behebung von Fehlern beim Einwählen von Wählern in einer Cisco Unified Intelligent Contact Center Management (ICM)-Umgebung, die die Outbound-Option verwendet. Dieses Dokument enthält eine Checkliste der häufigsten Ursachen für falsche Startzeiten und unterstützt Sie bei deren Behebung.

### <span id="page-0-1"></span>Voraussetzungen

#### <span id="page-0-2"></span>Anforderungen

Cisco empfiehlt, über Kenntnisse in folgenden Bereichen zu verfügen:

- Cisco ICM
- Cisco Outbound-Option
- Cisco ICM-Skript
- Cisco ICM-Testprogramm.Weitere Informationen finden Sie unter <u>Das Cisco ICM-</u> [Testprogramm.](//www.cisco.com/en/US/products/sw/custcosw/ps1001/products_tech_note09186a00800ac69b.shtml)
- Microsoft Windows Time and Network Time Protocol (NTP)

#### <span id="page-0-3"></span>Verwendete Komponenten

Die Informationen in diesem Dokument basieren auf den ICM-Versionen 7.x und früher.

Die Informationen in diesem Dokument wurden von den Geräten in einer bestimmten Laborumgebung erstellt. Alle in diesem Dokument verwendeten Geräte haben mit einer leeren (Standard-)Konfiguration begonnen. Wenn Ihr Netzwerk in Betrieb ist, stellen Sie sicher, dass Sie die potenziellen Auswirkungen eines Befehls verstehen.

#### <span id="page-1-0"></span>Konventionen

Weitere Informationen zu Dokumentkonventionen finden Sie unter [Cisco Technical Tips](//www.cisco.com/en/US/tech/tk801/tk36/technologies_tech_note09186a0080121ac5.shtml) [Conventions](//www.cisco.com/en/US/tech/tk801/tk36/technologies_tech_note09186a0080121ac5.shtml) (Technische Tipps zu Konventionen von Cisco).

### <span id="page-1-1"></span>**Problem**

Da Systemzeit und Start-/Endzeiten an mehreren Orten konfiguriert sind, ist es häufig erforderlich, dass eine Kampagne konfiguriert wird, die nicht zum gewünschten Zeitpunkt startet.

### <span id="page-1-2"></span>**Lösung**

Gehen Sie wie folgt vor, um dieses Problem zu beheben:

1. Uberprüfen Sie die Windows-Systemzeit für alle ICM-Komponenten, z. B. die Protokollierung oder ein PG, auf dem ein Wähler installiert ist. Überprüfen Sie außerdem die Zeitzone und die Sommerzeit-Einstellungen für die einzelnen

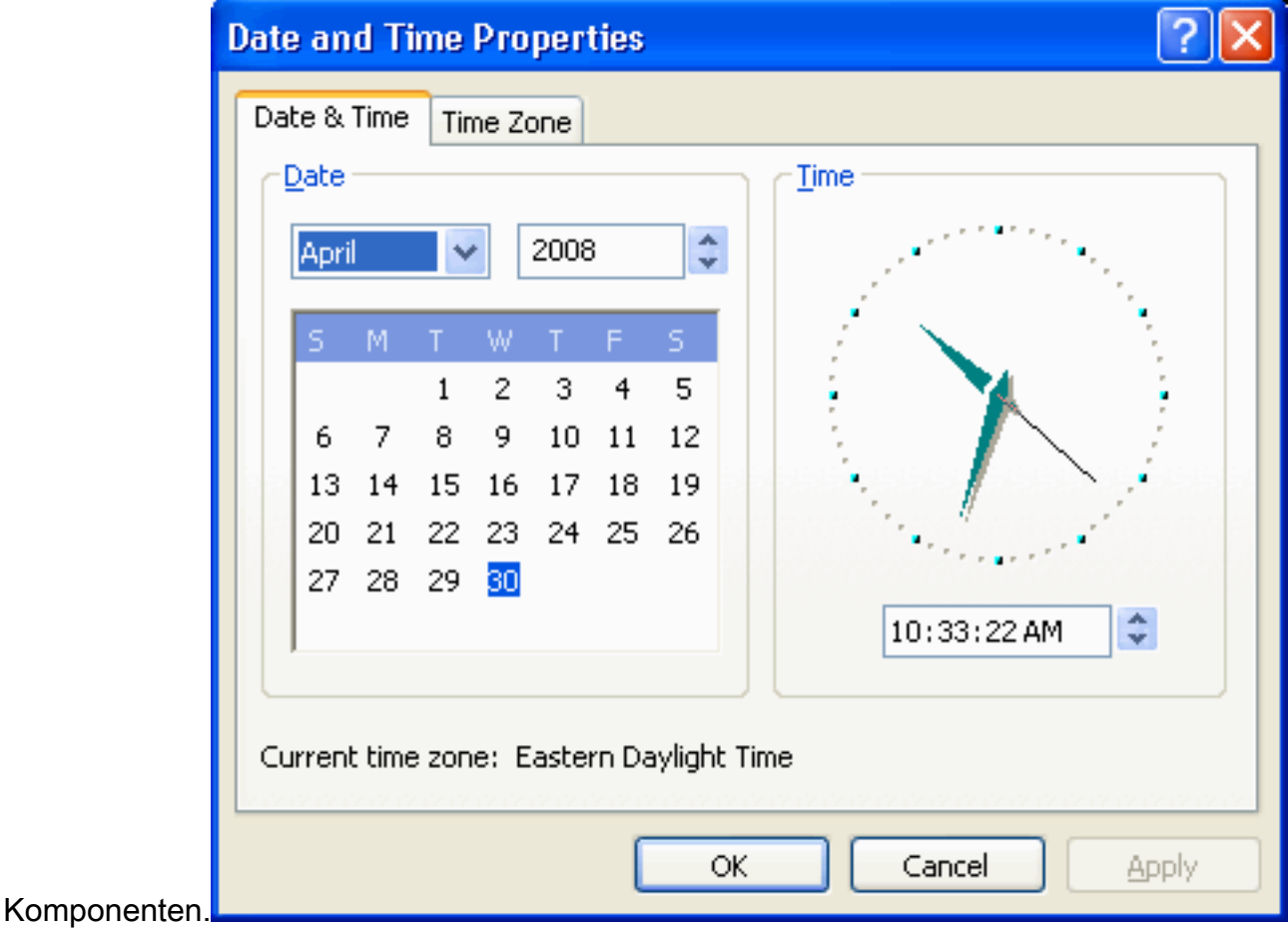

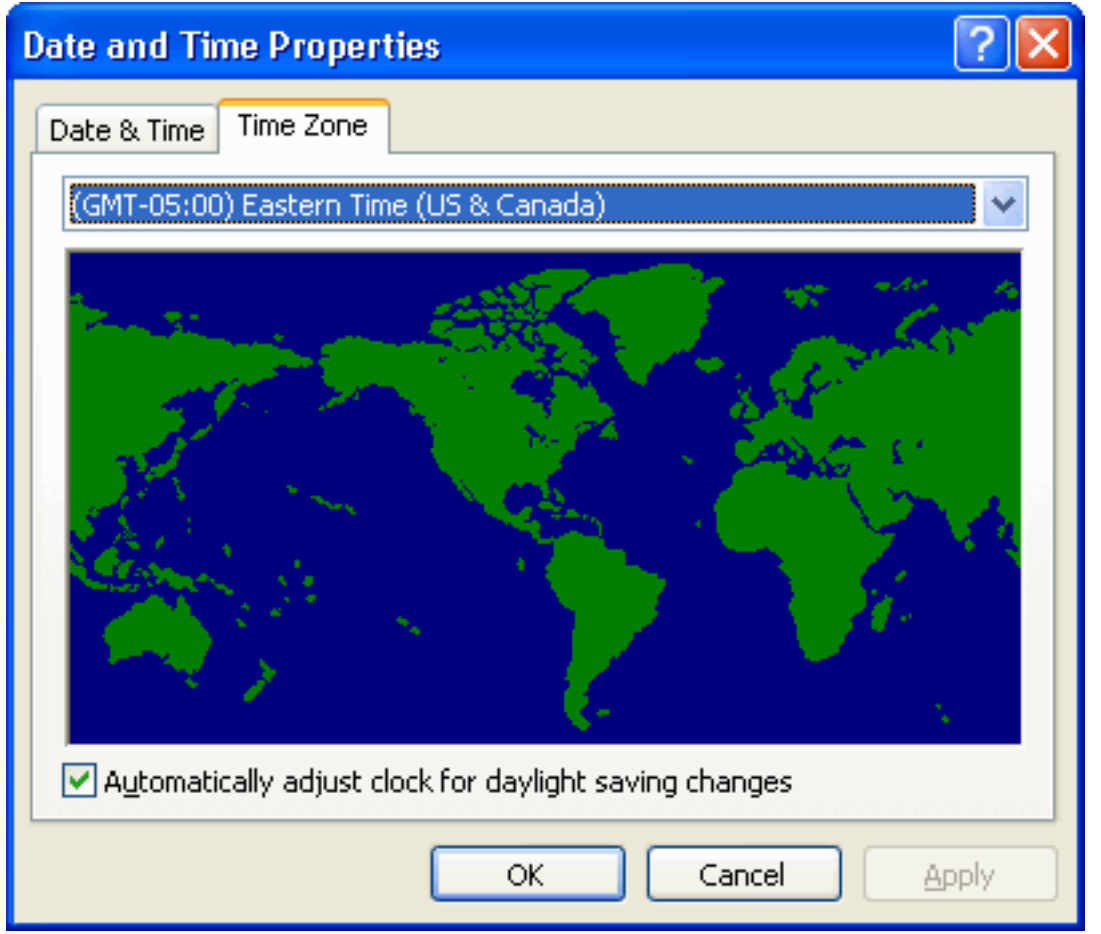

2. Verwenden Sie das Testprogramm, und führen Sie den Befehl **status /skew aus**. Dies zeigt, wie lange die einzelnen ICM-Komponenten davon überzeugt sind und wie weit voneinander entfernt sie sind. Im Beispiel in dieser Abbildung sehen Sie, dass rtrA, rtrB, lgrA und lgrB alle perfekt synchronisiert sind. Die PGs sind um etwa 4,5 Minuten ausgeschaltet. Diese Diskrepanzen müssen behoben werden. Wenn sich Ihre PGs physisch in verschiedenen Zeitzonen befinden, werden und sollten sie in manchen Fällen so viele Stunden ausgeschaltet sein, dass sie physisch voneinander getrennt sind.

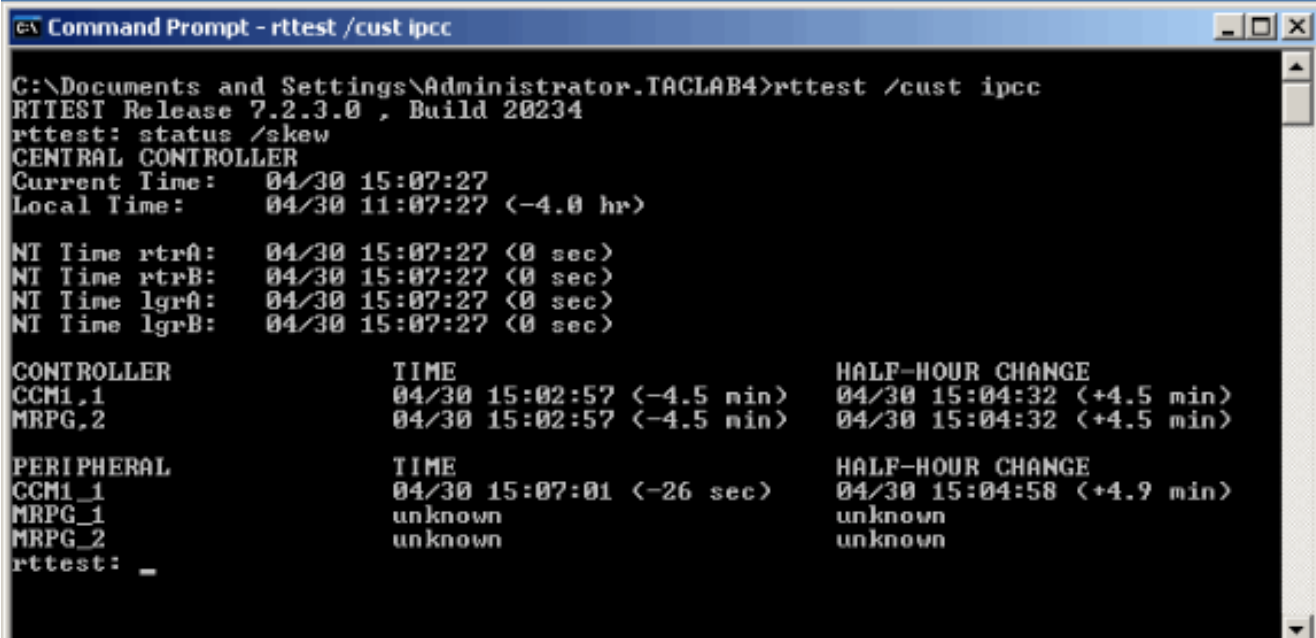

3. Wählen Sie auf Ihren Admin-Workstations Configuration Manager > Outbound Option > System Options (Konfigurationsmanager > Outbound-Option > Systemoptionen) aus, und überprüfen Sie, ob der Zeitbereich für Kundenwählverbindungen korrekt ist. Dies ist eine globale Variable, die alle Dialer-Anrufe betrifft.

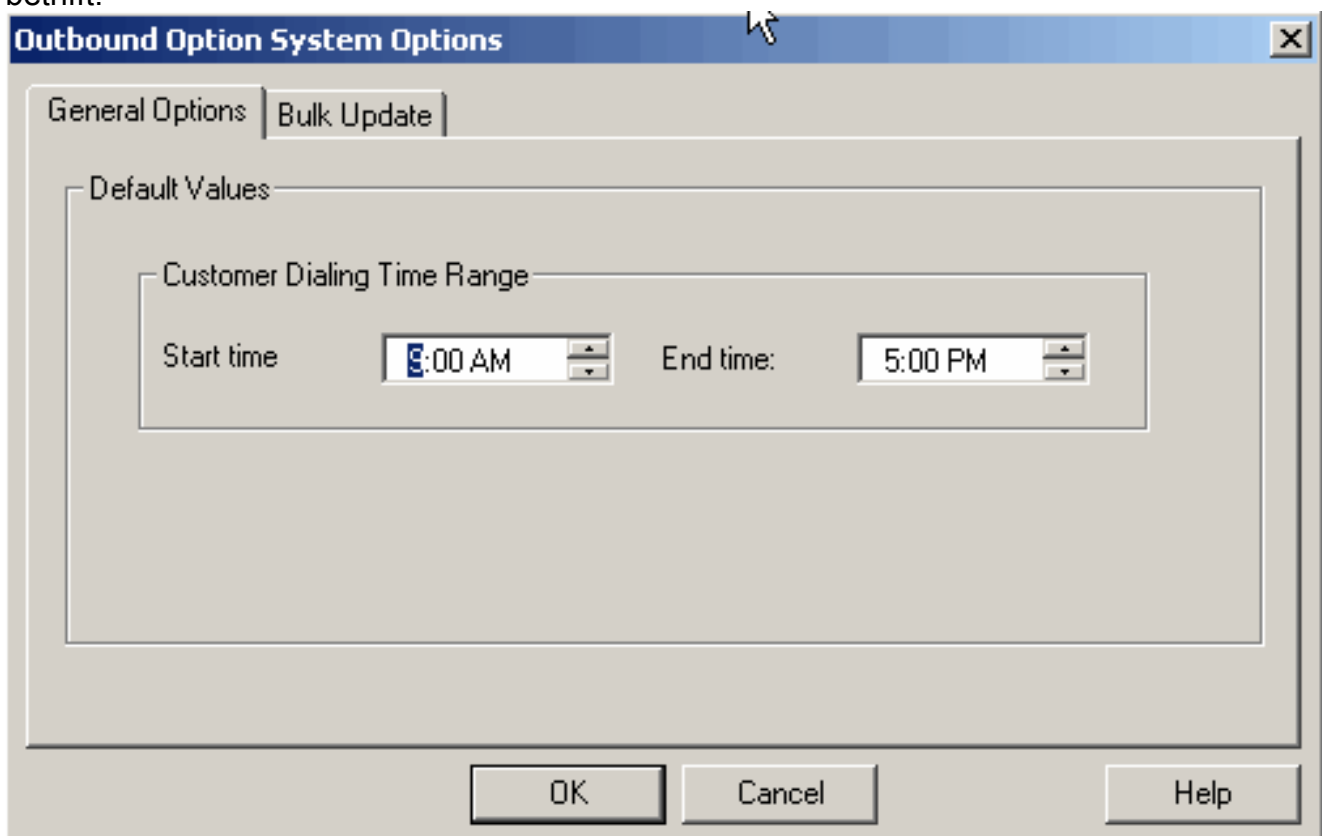

4. Wählen Sie auf Ihrer Admin-Workstation Configuration Manager > Outbound Option > Import Rule (Konfigurationsmanager > Outbound-Option > Import-Regel) aus, wählen Sie die entsprechende Importregel im linken Bereich aus, und klicken Sie dann auf die Registerkarte Schedule (Zeitplan) auf der rechten Seite. Überprüfen Sie, ob der Import auf Import starten eingestellt ist, wenn eine Datei vorhanden ist, oder ob sie korrekt geplant ist.

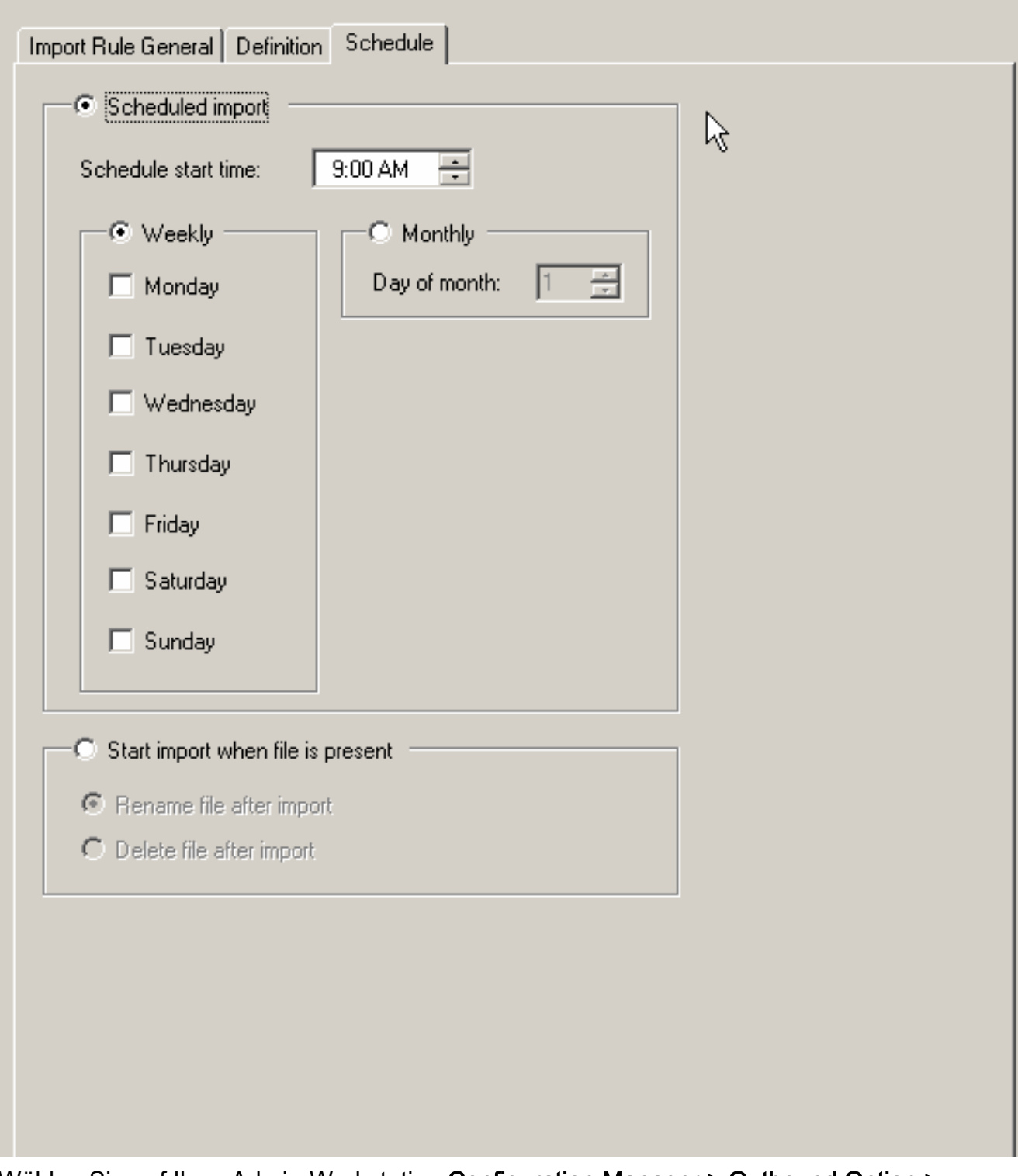

5. Wählen Sie auf Ihrer Admin-Workstation Configuration Manager > Outbound Option > Campaign aus, wählen Sie die Auswahl der Abfrageregel im rechten Bereich aus, und überprüfen Sie, ob die Start- und Endzeit für die Abfrageregel korrekt sind.

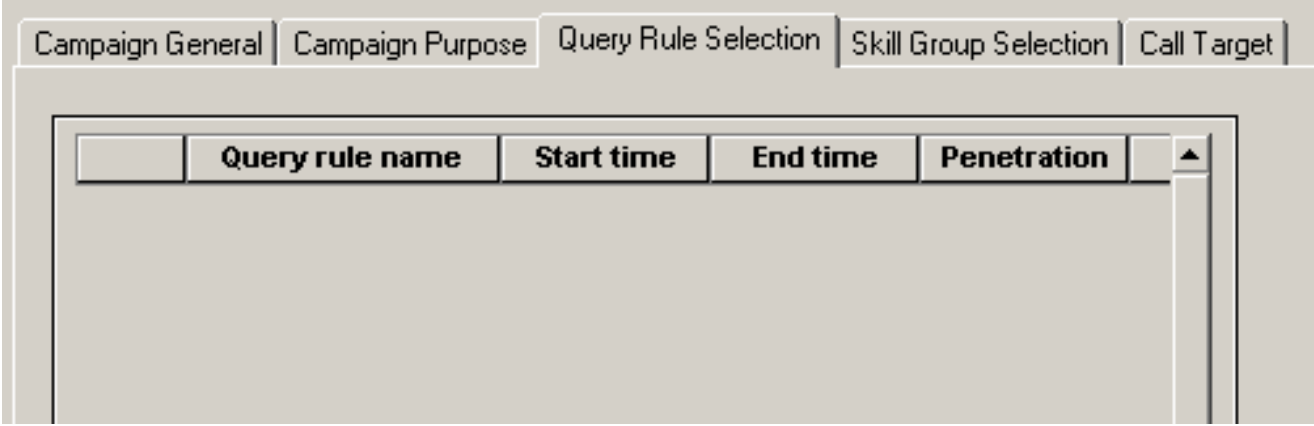

6. Klicken Sie oben auf die Registerkarte **Call Target (Anrufziel)**, und überprüfen Sie die Zeitzoneneinstellungen, und ob die Start- und Endzeiten für Zone 1 und Zone 2 korrekt sind, wenn Sie sie verwenden.

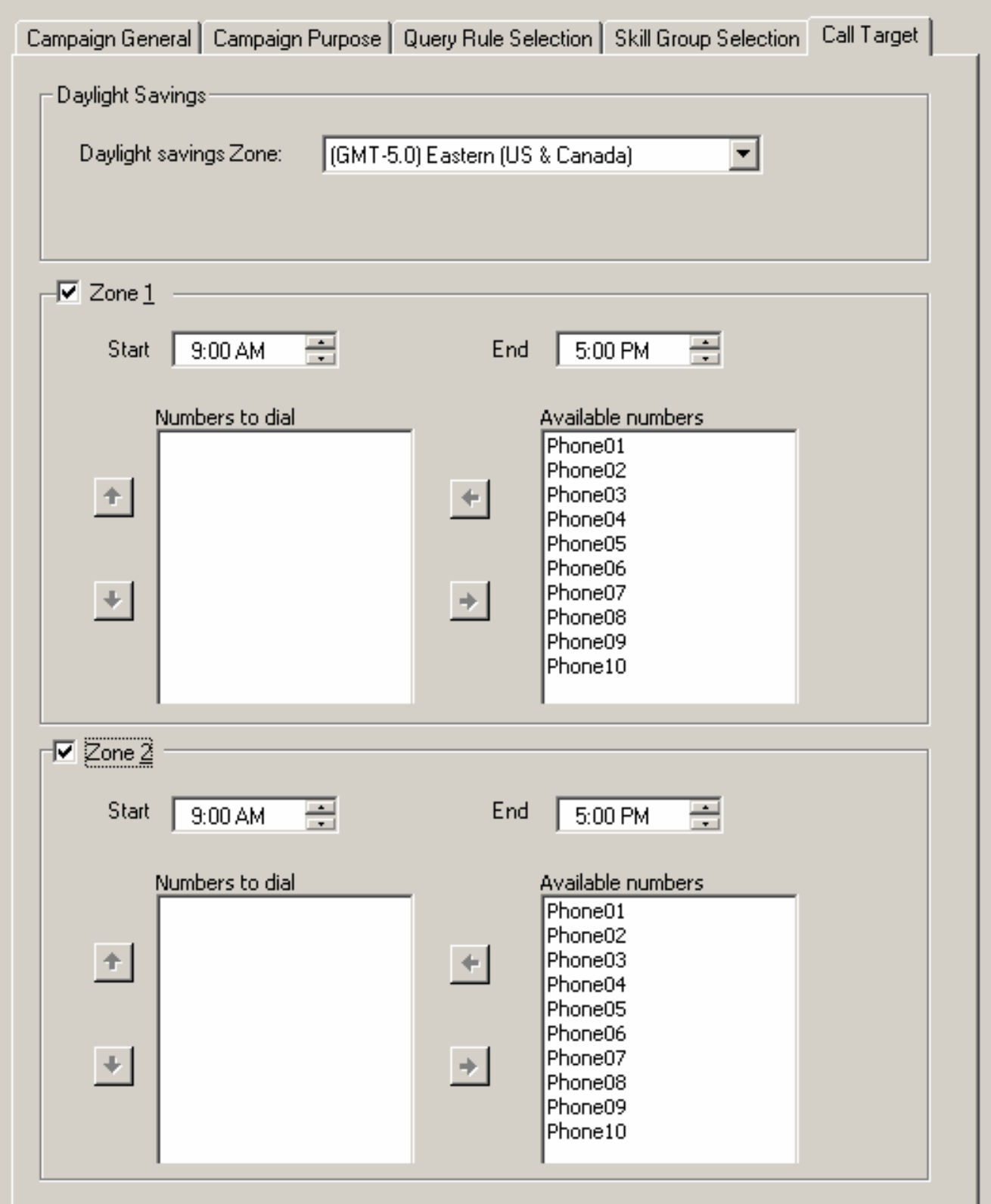

- 7. Stellen Sie sicher, dass die Agenten in der richtigen Kompetenzgruppe zur richtigen Startzeit der Kampagne angemeldet sind. Dies ist bei IVR-basierten Kampagnen nicht erforderlich.
- 8. Verwenden Sie den ICM-Skripteditor, um zu überprüfen, ob das entsprechende Admin-Skript geplant ist, und um festzulegen, wie oft es ausgeführt werden soll. Das Planen des Admin-Skripts, das ausgehende Anrufe alle 15 Minuten steuert, ist Standard.

Wenn Sie nach Abschluss aller dieser Schritte immer noch Hilfe benötigen, erstellen Sie ein Ticket beim **[TAC Service Request Tool](//tools.cisco.com/ServiceRequestTool/create/)** (nur [registrierte](//tools.cisco.com/RPF/register/register.do) Kunden).

### <span id="page-6-0"></span>Zugehörige Informationen

- [Das Cisco ICM-Testprogramm](//www.cisco.com/en/US/products/sw/custcosw/ps1001/products_tech_note09186a00800ac69b.shtml?referring_site=bodynav)
- [Grundlegender Betrieb des Windows Time Service](http://support.microsoft.com/kb/224799?referring_site=bodynav)
- [Technischer Support und Dokumentation Cisco Systems](//www.cisco.com/cisco/web/support/index.html?referring_site=bodynav)